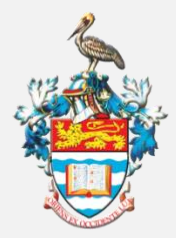

THE UNIVERSITY OF THE WEST INDIES ST. AUGUSTINE, TRINIDAD & TOBAGO, WEST INDIES

OFFICE OF THE CAMPUS BURSAR

# How to Request a Refund **ACH Payments (Local Bank Transfers)**

*ACH payments (transfers to bank accounts) are made ONLY to accounts held in Trinidad & Tobago.*

*The account MUST bear the name of the STUDENT, either alone or jointly. Transfers are not made to third party accounts, eg. to a parent.*

#### **STEP 1.** Request your refund via Servicedesk

## **STEP 2.** Ensure your Banking Information is Entered via the My Secure Area

Please ensure that your banking information has been entered via My Secure Area using the navigation below:

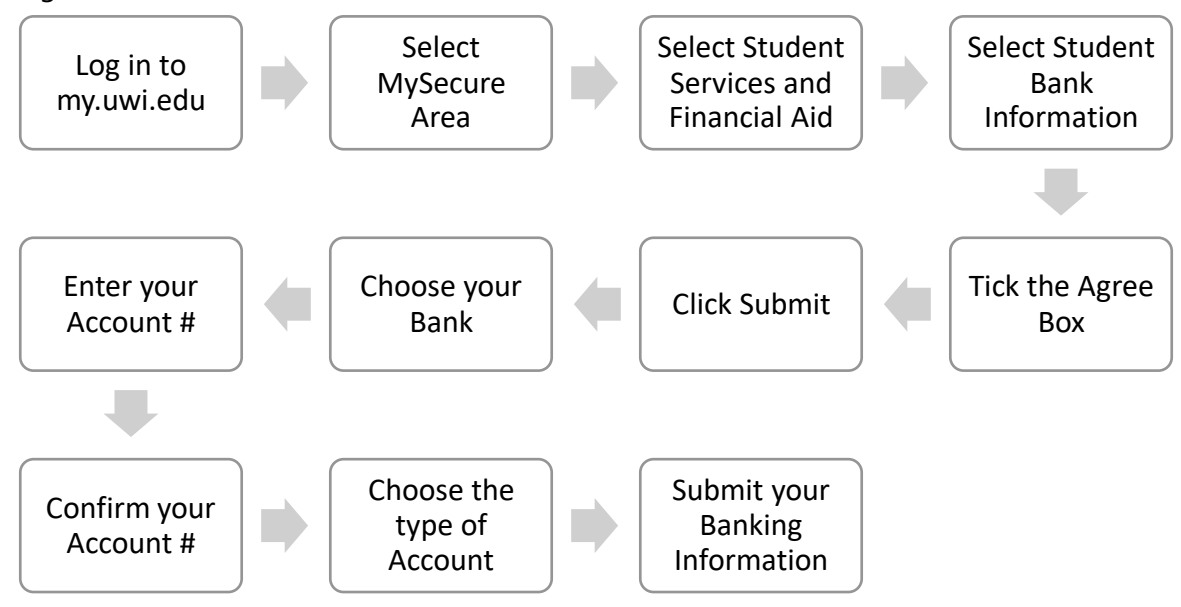

## **STEP 3. Request Account Verification**

#### 3. a. Scan or Photograph the Top Half of Your Bank Statement

Once your information has been entered, scan or take a photo of **just the top half** of the Bank Statement for the account entered, clearly showing the following:

- Name on the account (the account must be in the *student's* name)
- Bank Name
- Bank Account Number
- Bank Address
- Account Type (savings or chequing)

*To protect your privacy, transactions and balances must not be displayed.*

#### 3. b. Save and Submit Your File (PDF) for Verification

Once you have taken your scan/photo

- Save the scan/photo as a pdf file
- Name the pdf file using the following format: Student Name and UWI ID number (eg. *JaneDoe816000000*)
- Email the pdf file to **[sta-pymnts@sta.uwi.edu](mailto:sta-pymnts@sta.uwi.edu)** for verification.

*The Bursary The University of the West Indies St. Augustine Campus September 2023*